## **Zelenka**

## **Reporting Application User Manual**

## **Zelenka Report Download Link:**

From the above link you can download the Zelenka Reporting Solution by clicking the Zelenka Reporting Tool 2\_0

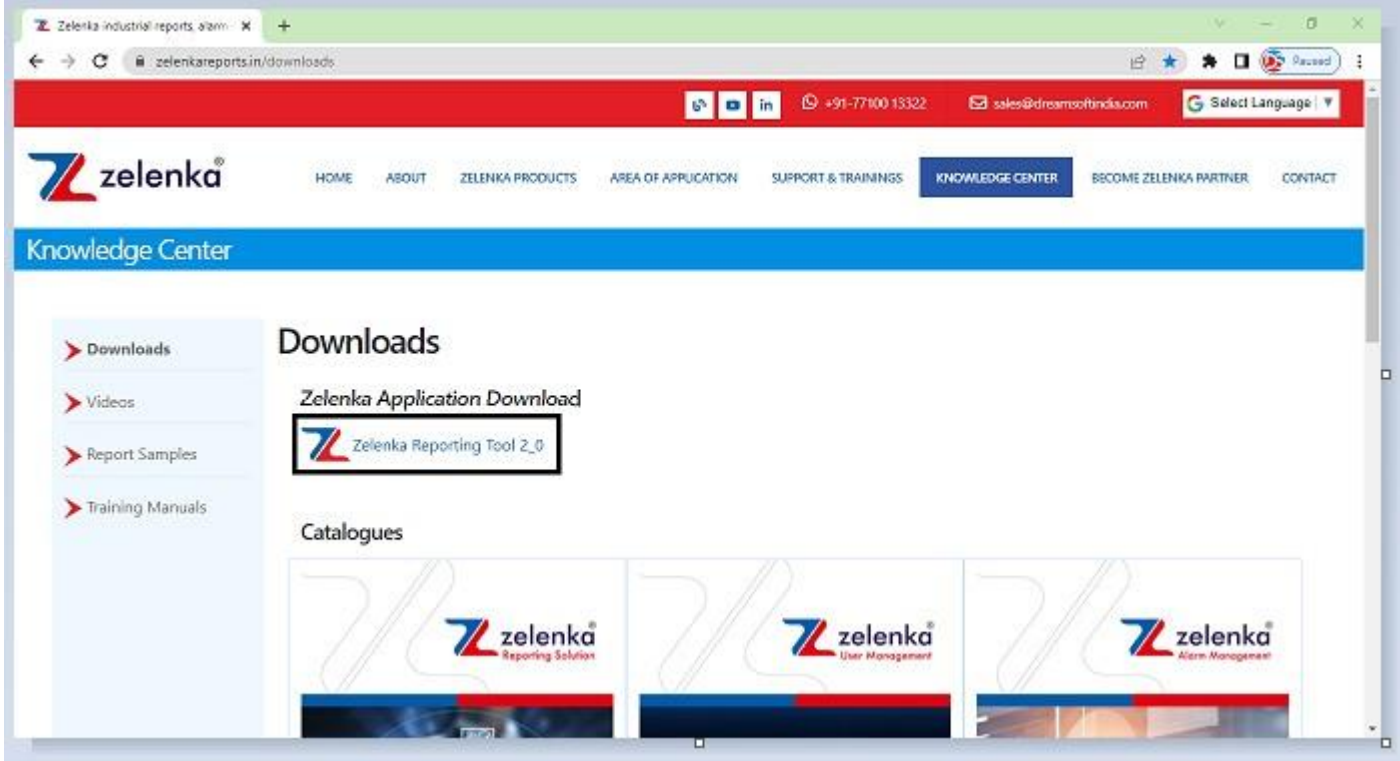

By clicking the Zelenka Reporting Tool 2\_0 it will prompt for the path where you want to save the file.

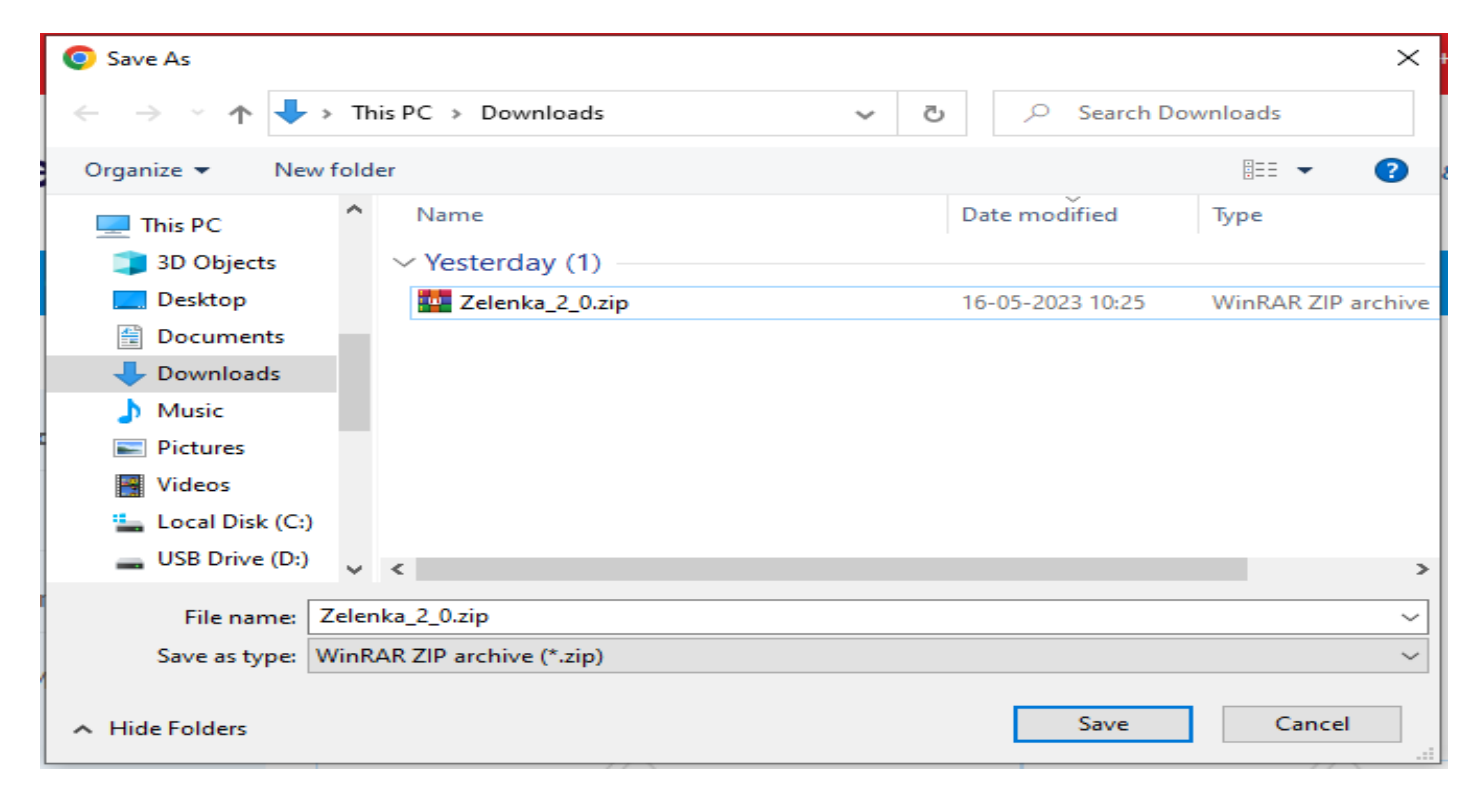

After the setup has been downloaded, to path given by you. Right click the Zelenka\_2\_0.zip and then click on extract here.

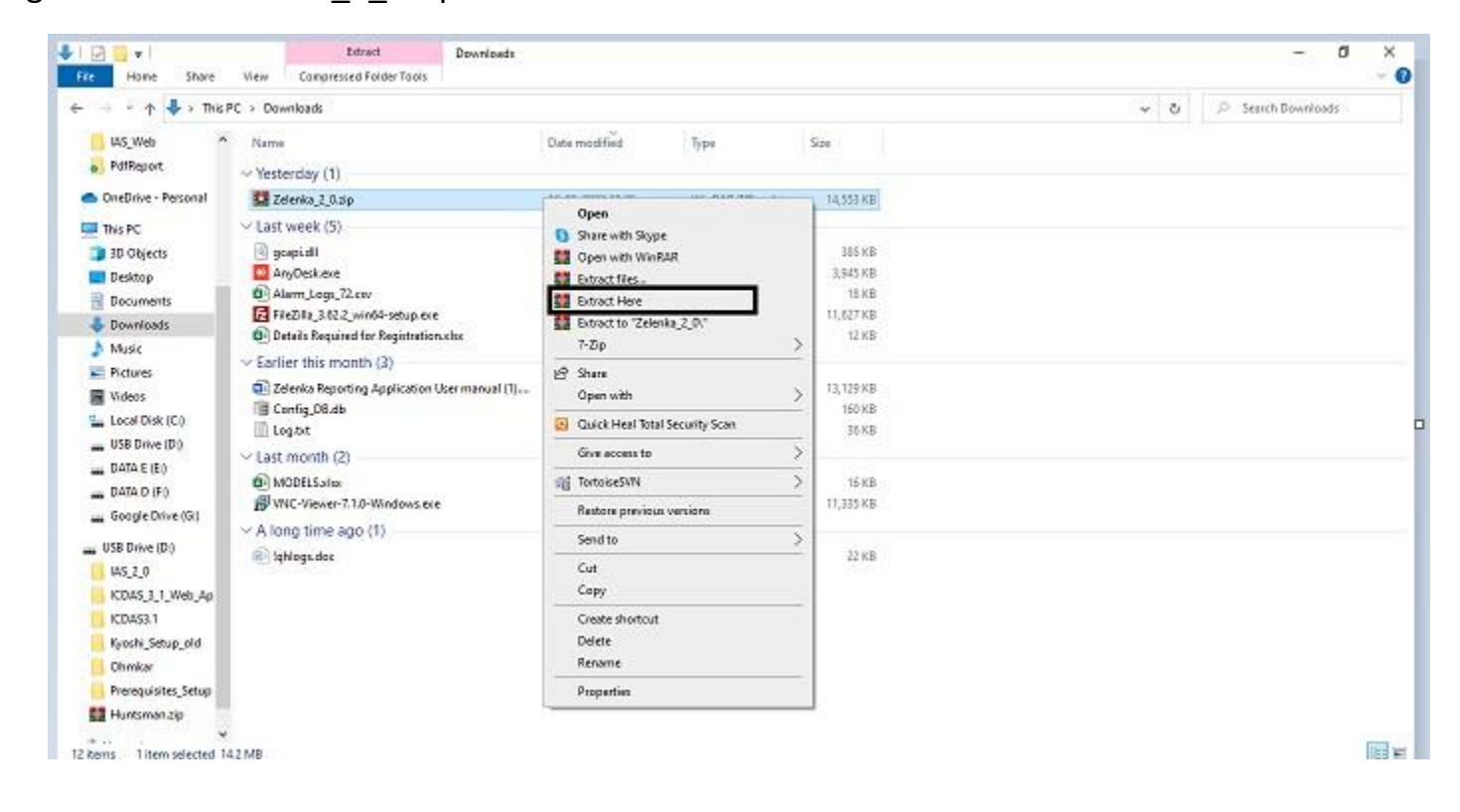

After extracting open the folder and double click on the Zelenka Reports 2.0.exe.

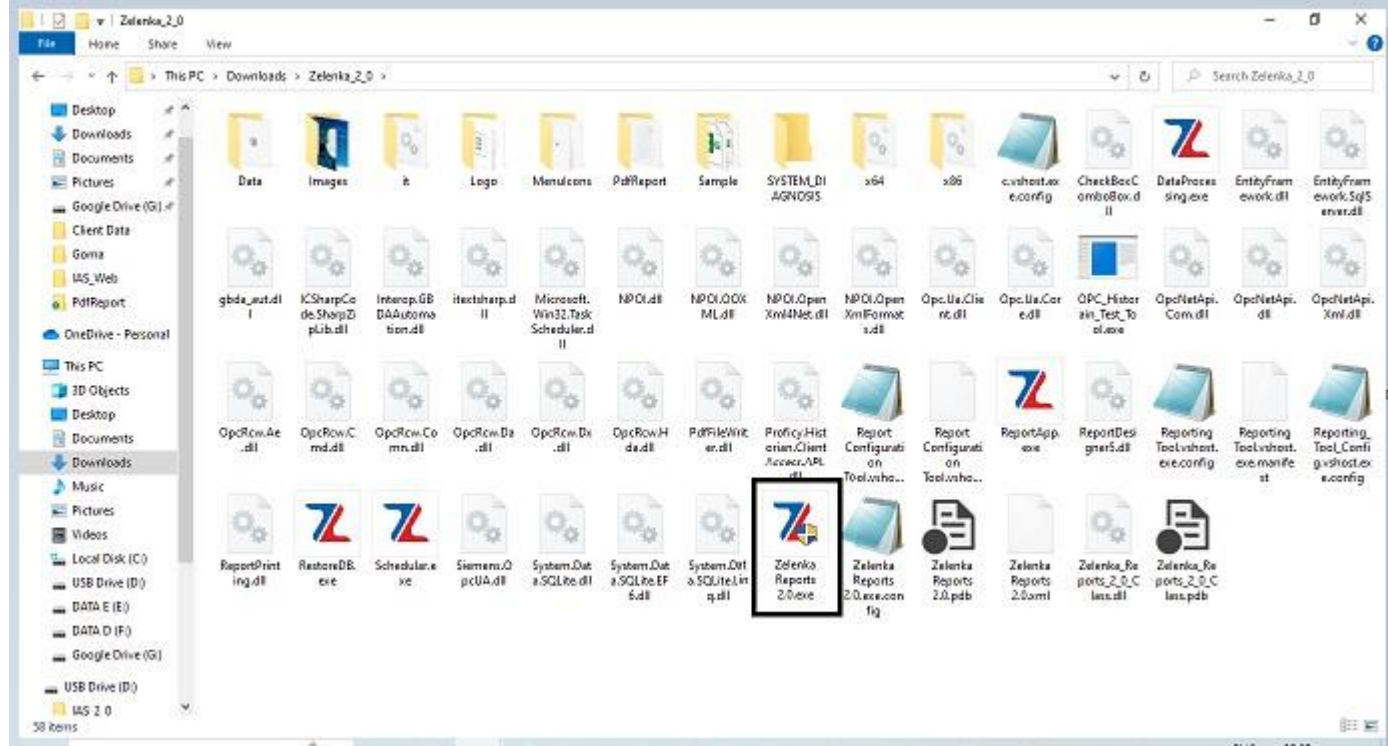

A login screen will open as follows.

- ➢ **Login Screen:** User can Login with default Credentials.
	- Login name: admin
	- Password: Admin@123

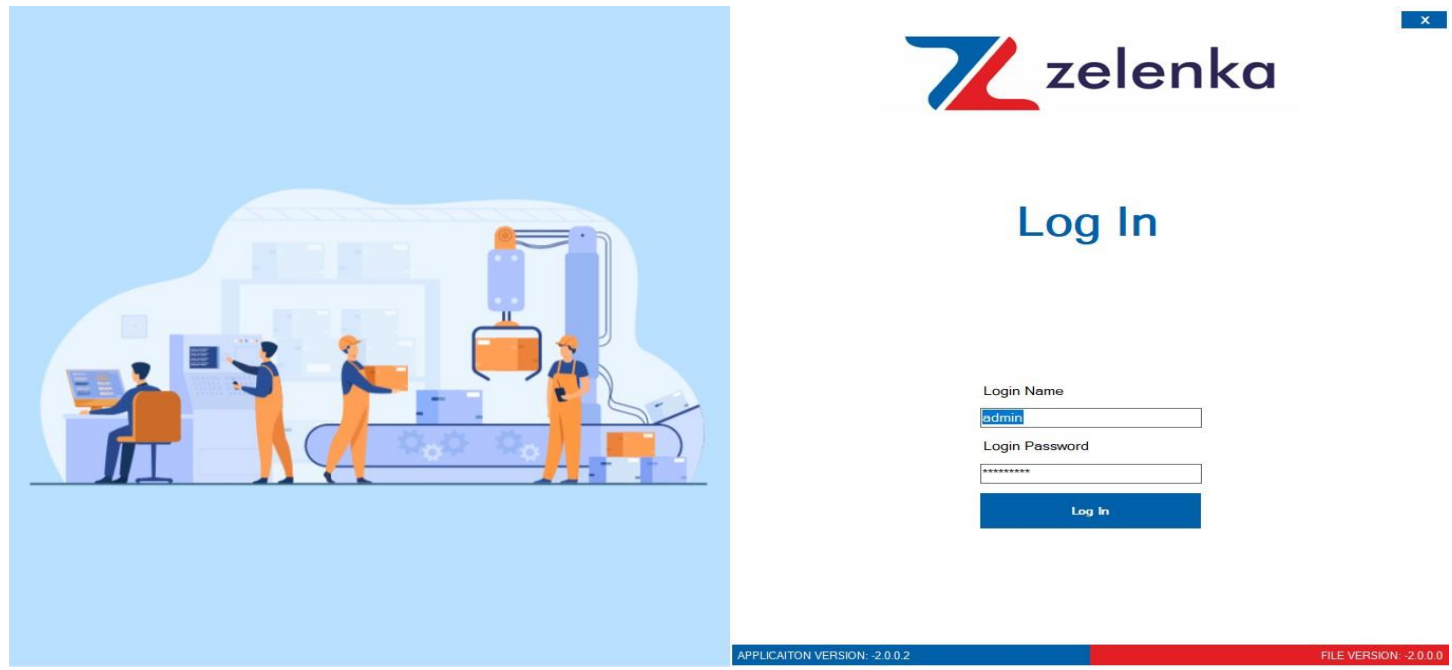

After login a dashboard will appear where on the top side you will see all the menus and on the right-hand side you will see Status weather the product is in licensed mode or Unlicensed mode below that you will see the product code and the Total no of tags used out of selected tags.

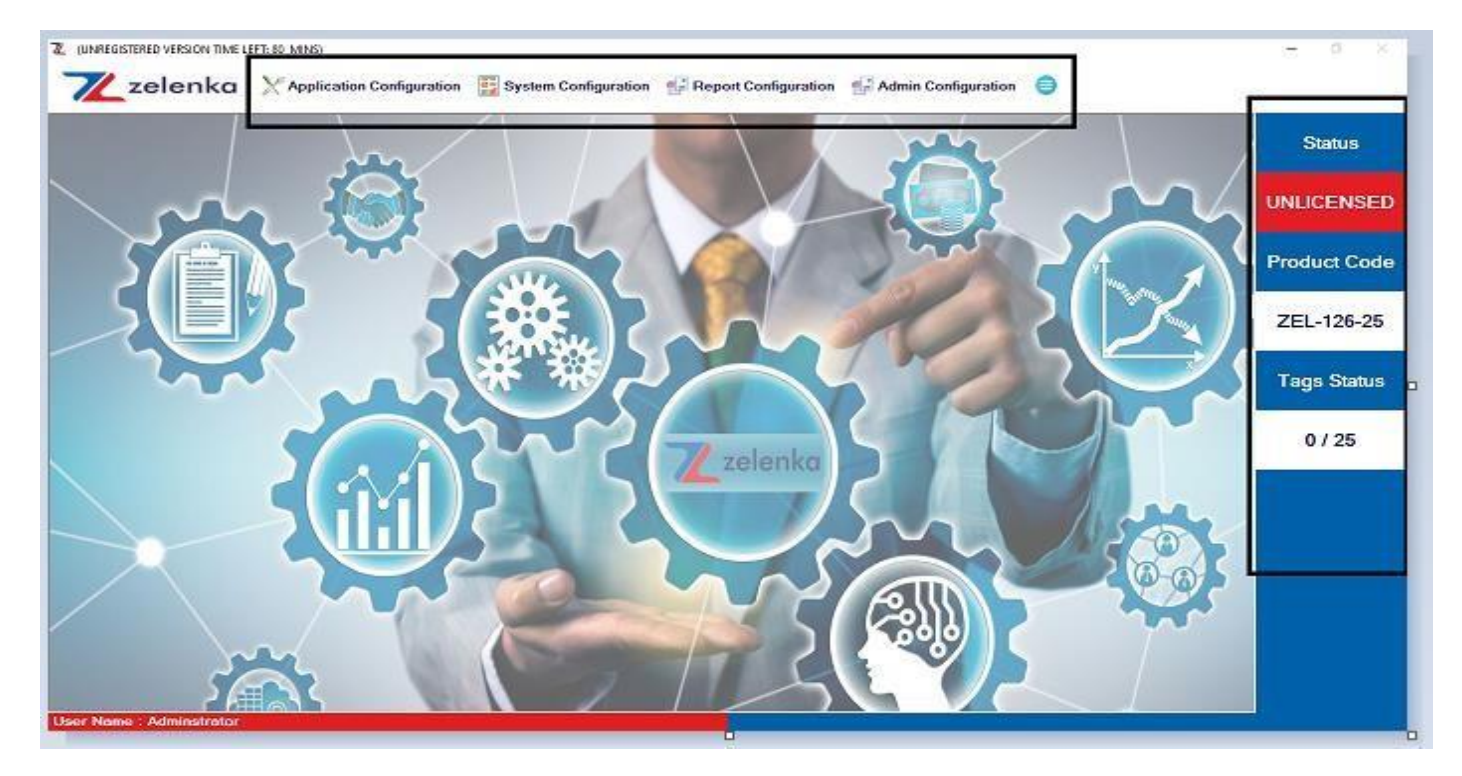